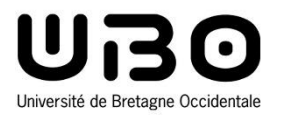

# Technologies informatiques

Chapitre 3 : Programmation Web

**Hai Nam TRAN**  Université de Bretagne Occidentale – L1 ISI

## **Plan**

- **Audio et vidéo**
- **Responsive design**
	- **Media queries**
- **JavaScript** 
	- **Que faire avec JavaScript?**
		- o Modifier contenu HTML
		- o Modifier attributs HTML
		- o Modifier CSS
		- o Afficher/cacher éléments HTML

o ...

#### **Audio et vidéo**

• **La balise <audio> en HTML5 permet de gérer l'audio**

#### • **Formats audio les plus courants**

- **MP3 un des plus anciens et des plus répandus**
- **OGG format libre très répandu sous Linux**
- **ACC pour Apple, adapté aux iPod, iPad et iPhone**
- **WAV format non compressé à éviter si possible**

## **Audio**

- **Une insertion d'audio se fait avec la balise**
	- **<audio src="music.mp3">**
- **Les attributs sont :**
	- **controls : les boutons de lecture, pause et barre de défilement.**
	- **width : largeur du controls.**
	- **loop : musique jouée en boucle.**
	- **autoplay : musique lancée au chargement de la page.**
	- **preload : musique préchargée au chargement de la page ou non. Cet attribut peut prendre les valeurs auto (par défaut), metadata ou none.**

#### • **Exemple**

<audio src="music.mp3" controls>Changez de navigateur</audio>

#### **Audio**

#### **Formats vidéo**

- **Les formats vidéo dépendent de trois éléments :**
	- **Un format conteneur d'extension mp4, avi, ogg, wmv ... , l'enveloppe qui contient les deux éléments qui vont suivre**
	- **Un codec audio, le format audio vu ci-dessus (MP3, OGG, ACC ...)**
	- **Un codec vidéo, le format de compression des images qui peut être**
		- o **H.264** le plus puissant et courant mais pas totalement gratuit
		- o **Ogg Theora** : gratuit, bien supporté par Linux, demande d'autres programmes pour Windows
		- o **WebM** le codec gratuit de Google entrain de supplanter H.264
- **Comme pour les polices de caractères proposer les vidéos dans plusieurs formats !**

#### **Vidéo**

- **Une insertion de vidéo se fait dans le HTML avec la balise <video src="video.mp4"> dont les attributs sont :**
	- **poster : image qui s'affiche avant le lancement**
	- **controls : pour les boutons de contrôle**
	- **width largeur de la vidéo**
	- **height : hauteur**
	- **loop : en boucle**
	- **autoplay : jouée dès le chargement**
	- **preload : vidéo préchargée au chargement de la page ou non**

#### **Vidéo**

• **<video src="video.ogg" controls poster="video.png"" width="400">Navigateur à mettre à jour</video>**

#### **Vidéo**

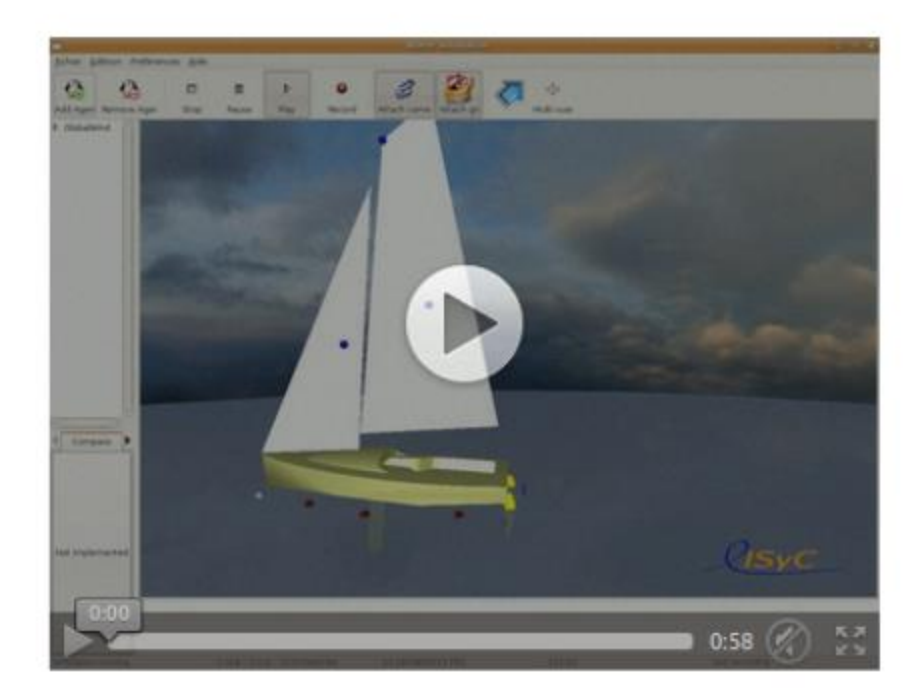

#### **Vidéo Youtube embarquée**

#### • **On peut aussi embarquer une vidéo Youtube**

**Aller sur le site et cliquer sur "Partager" de la vidéo voulue**

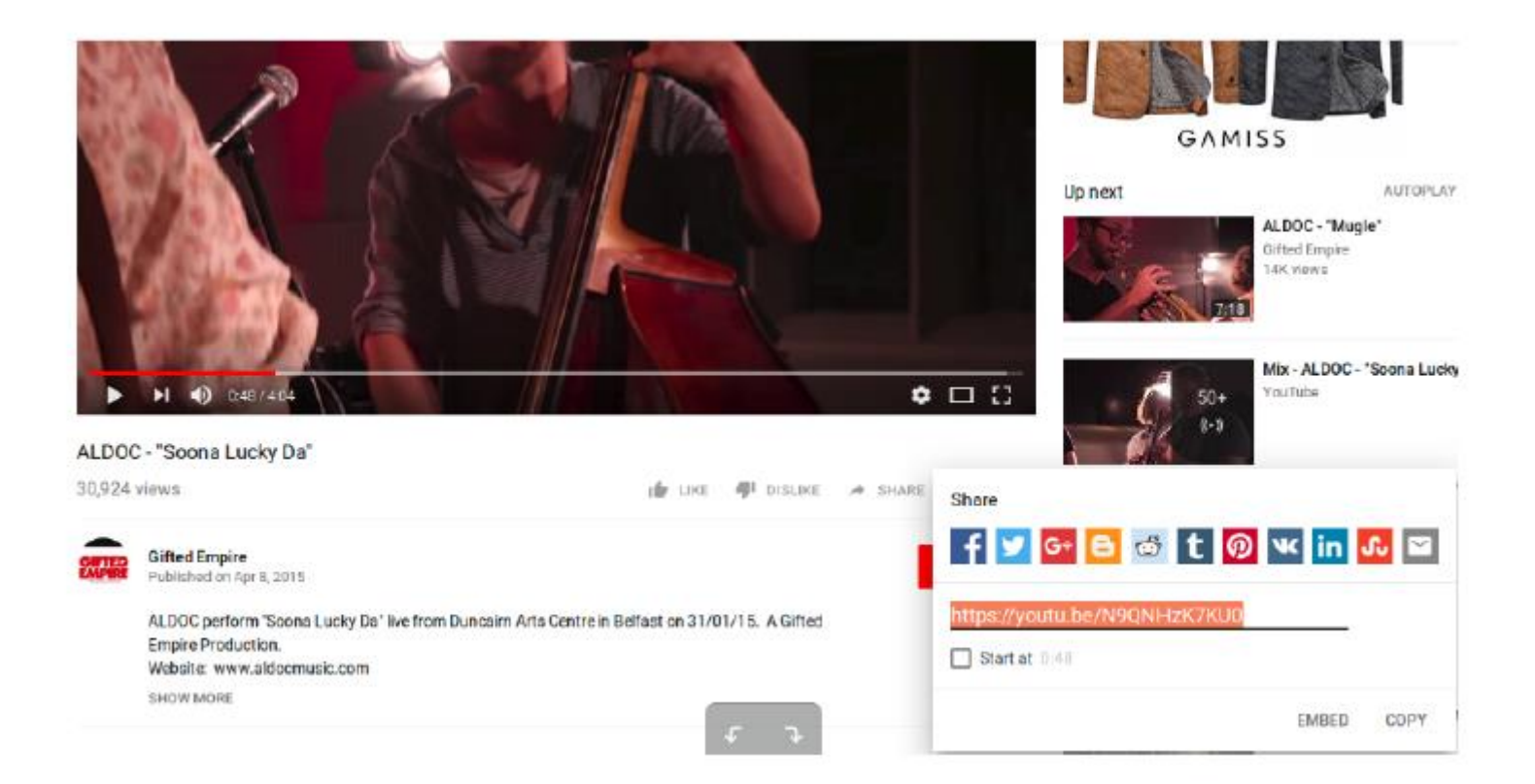

#### **Vidéo Youtube embarquée**

**Puis cliquer sur "Embarquer" et recopier le code HTML proposé**

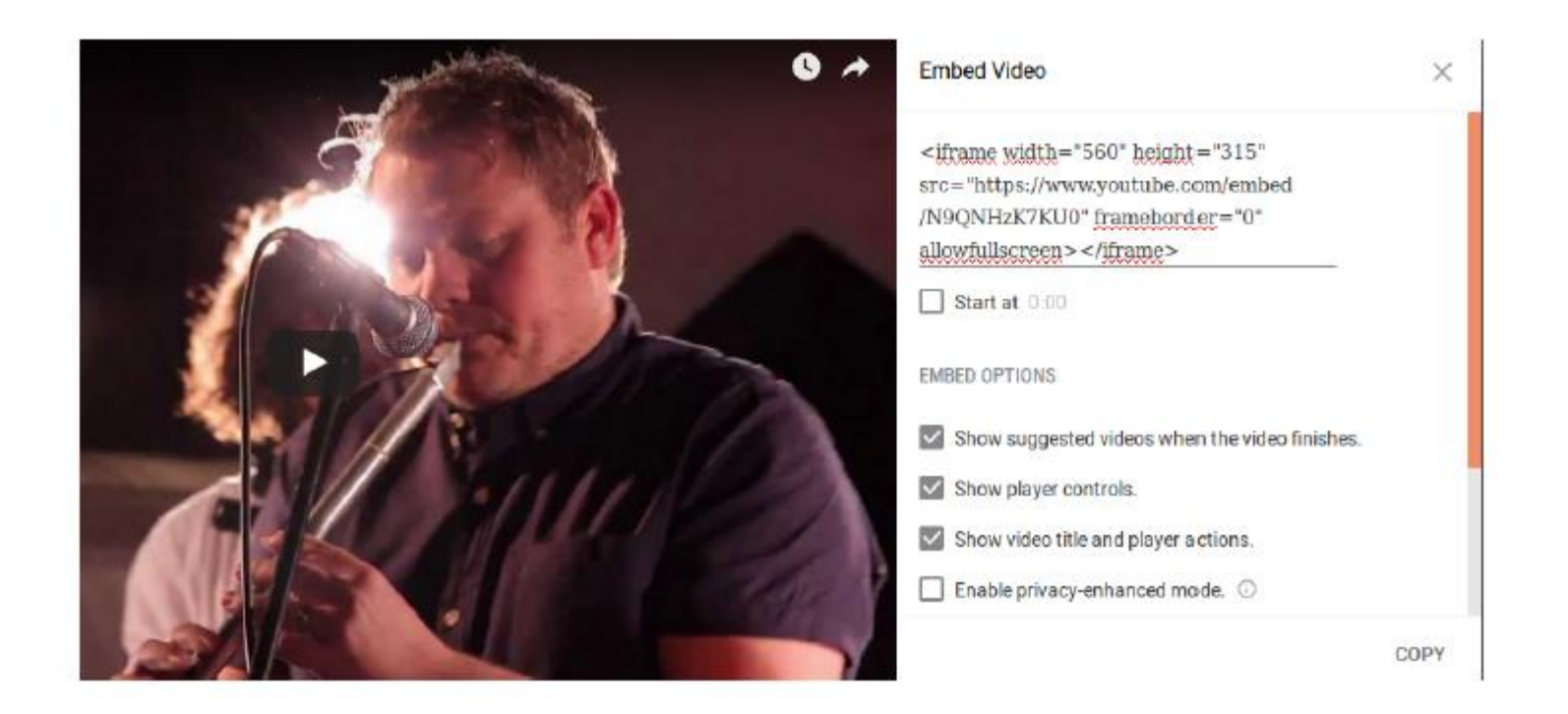

#### **Vidéo Youtube embarquée**

**Résultat**

<hl>Comment embarquer une vidéo Youtube ?</hl> <iframe width="560" height="315" src="https://www.youtube.com/embed/N9QN HzK7KU0" frameborder="0" allowfullscreen></iframe>

#### Comment embarquer une vidéo Youtube ?

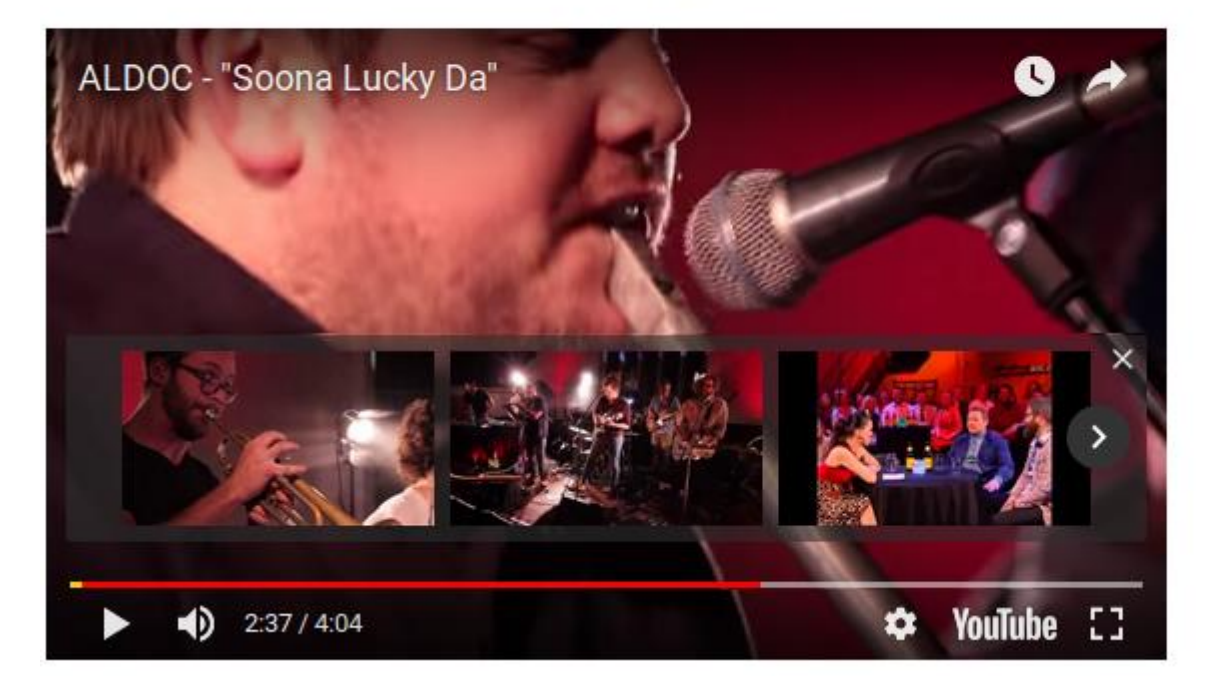

## **Plan**

- **Audio et vidéo**
- **Responsive design**
	- **Media queries**
- **JavaScript** 
	- **Que faire avec JavaScript?**
		- o Modifier contenu HTML
		- o Modifier attributs HTML
		- o Modifier CSS
		- o Afficher/cacher éléments HTML

o ...

#### **Responsive design**

• **Le reponsive design se préoccupe de l'adaptation du site à différentes résolutions d'écran**

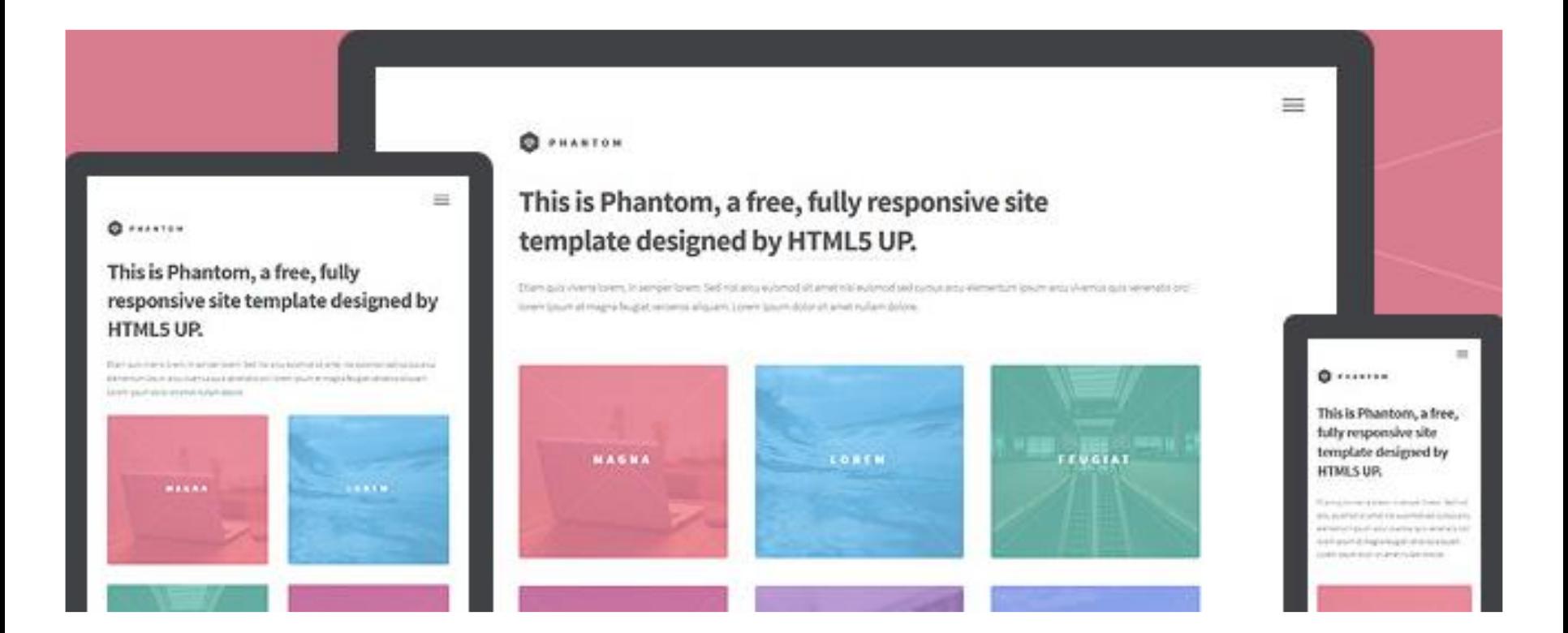

#### **Media queries**

- **Les media queries sont des règles CSS qui permettent de changer la taille du texte, la couleur de fond, repositionner les blocs ... en fonction de la résolution de l'écran, de son orientation ou de son type**
- **Deux manières de procéder**
	- **créer une feuille de style CSS spécifique**
	- **écrire les règles directement dans le fichier CSS**

#### **Chargement d'un CSS spécifique**

• **Il faut lier sa page Web à une feuille spécifique aux petits écrans par exemple**

 $\langle$ !-- cas général --> <link rel="stylesheet" href="style.css" /> <!-- pour les petits écrans --> <link rel="stylesheet" media="screen and (max-width: 640px)" href="petitecran.css" />

 **La règle est décrite au niveau de l'attribut media, d'où le nom de media query**

#### **Ecriture des règles dans le CSS**

• **On ajoute directement dans le fichier CSS des règles spécifiques. Par exemple :** 

```
@media screen and (min-width:320px) and (max-width:767px)
ſ
  /* propriétés CSS à écrire ici */
}
```
- **Pour les zones d'affichage de largeur entre 320 et 767px.**
- **Ces valeurs sont appelées des points de rupture**

## **Règles**

#### • **Principales règles :**

- **height la hauteur de la zone d'affichage**
- **width la largeur de la zone d'affichage**
- **device-height la hauteur du périphérique**
- **device-width la largeur du périphérique**
- **orientation portrait ou paysage**
- **media suivi d'une valeur comme**
	- o screen pour un écran "classique"
	- o handheld pour un périphérique mobile
	- o tv

• **min-height ou max-width sont également très utilisés**

/\* Ecrans avec largeur de fenêtre de 1280px max \*/ Comedia screen and (max-width: 1280px)

/\* Largeur de fenêtre comprise entre 1024 et 1280px \*/ @media screen and (min-width: 1024px) and (max-width: 1280px)

/\* Ecrans orientés verticalement \*/ Comedia screen and (orientation: portrait)

#### **Un essai des media queries**

```
/* Paragraphes en bleu */
p
    color: blue;
/* Règles pour fenêtre d'au plus 640px de large */
(amedia screen and (max-width: 640px)
t.
        color: white;
        background-color: black;
        font-size: 200%;
```
#### **Un essai des media queries**

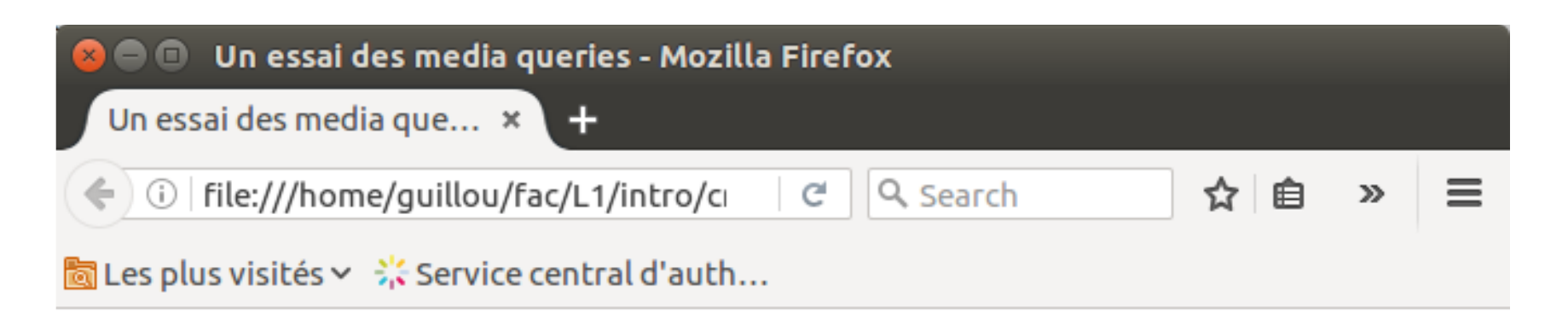

## Un essai des media queries

Pour les grands écrans ce paragraphe doit s'afficher en bleu.

Pour les petits en blanc sur fond noir.

#### **Un essai des media queries**

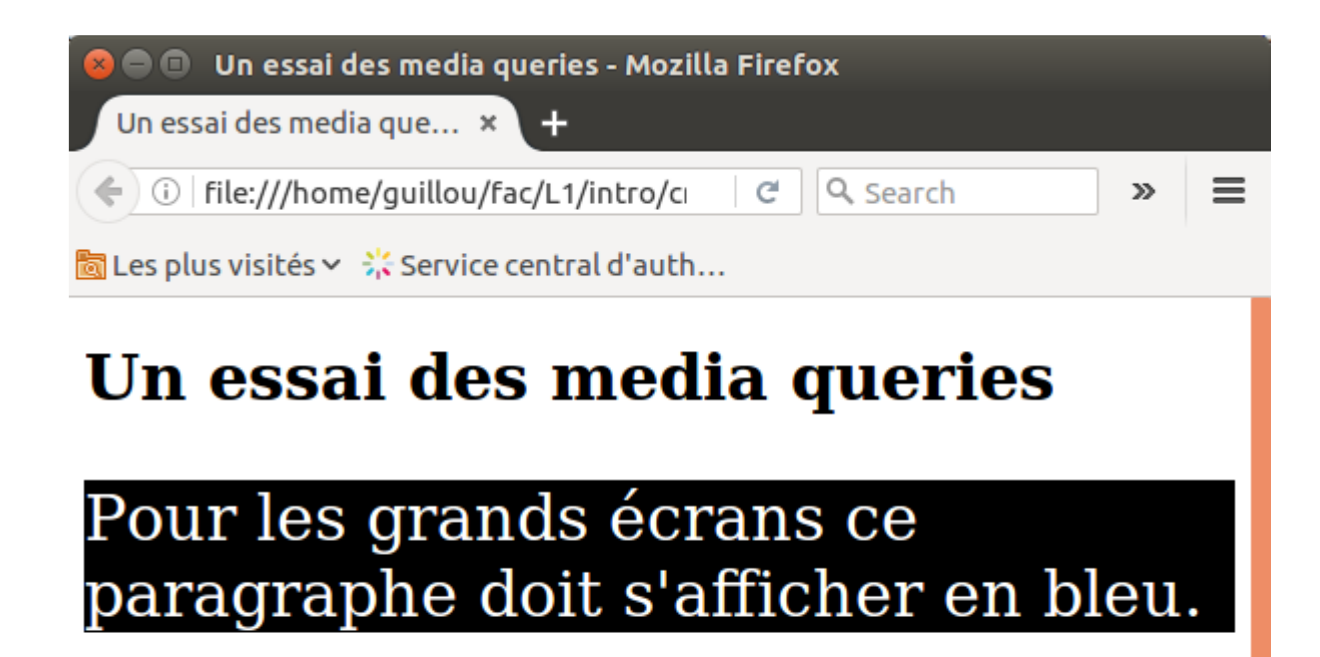

Pour les petits en blanc sur fond noir.

## **Principes de design pour petits écrans**

- **afficher en colonne toutes les divisions (l'une sous l'autre)**
- **les divisions doivent prendre toute la largeur disponible (100\%)**
- **le menu de navigation doit être mis en colonne plutôt qu'en ligne**
- **faire disparaître les éléments superflus (display : none;)**
- **augmenter la taille des caractères**
- **Figuarity 1 and 1 and 1 and 1 and 1 and 1 and 1 and 1 and 1 and 1 and 1 and 1 and 1 and 1 and 1 and 1 and 1 and 1 and 1 and 1 and 1 and 1 and 1 and 1 and 1 and 1 and 1 and 1 and 1 and 1 and 1 and 1 and 1 and 1 and 1 and 1**

## **CV de Killian Le Roupic**

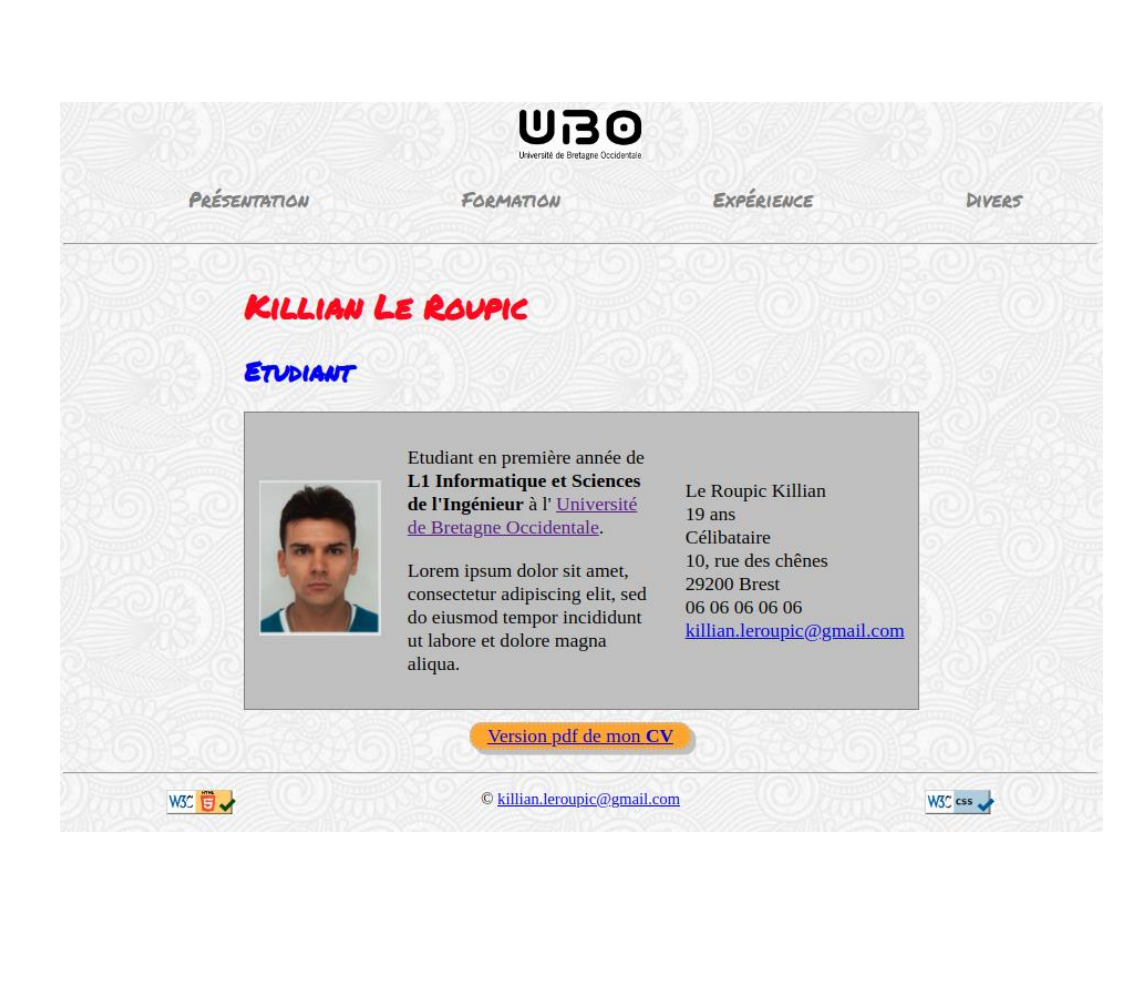

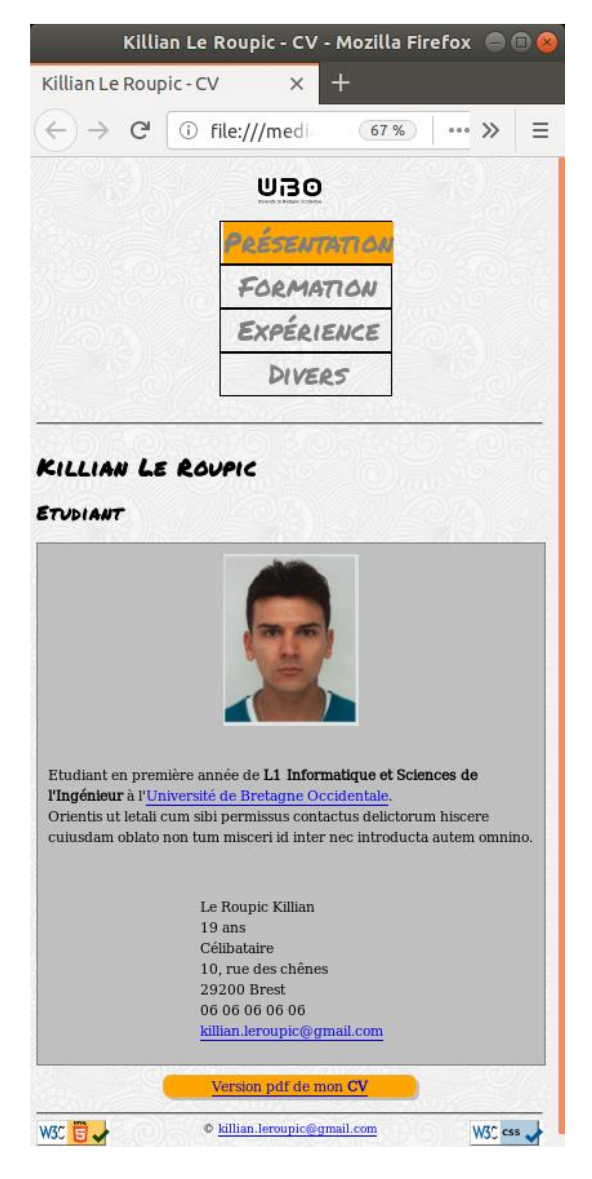

## **CV de Killian Le Roupic**

**@media screen and (max-width:640px)**

**#contenu { width:100%; display:flex; flex-direction:column; justify-content:space-around; align-items:center; border:1px solid grey; background-color:#C0C0C0;**

**}**

**{**

**}**

## **Plan**

- **Audio et vidéo**
- **Responsive design**
	- **Media queries**
- **JavaScript** 
	- **Que faire avec JavaScript?**
		- o Modifier contenu HTML
		- o Modifier attributs HTML
		- o Modifier CSS
		- o Afficher/cacher éléments HTML

o ...

## **JavaScript**

- **Pour l'instant nous avons fait des pages statiques : mise à part quelques effets (survol de souris, sélection ...) le fond et la forme sont prédéterminés et sont chargés par le client pour être affichés tels quels**
	- **Avec JavaScript on peut modifier l'apparence dynamiquement, par exemple changer la couleur de fond sur le survol d'un paragraphe particulier**
	- **JavaScript s'effectue côté client. Son code est du coup intégré dans un fichier du site et est interprété par le navigateur**
	- **JavaScript est un langage de programmation (au même titre que VB) qui n'a rien à voir avec Java**
	- **JavaScript peut être intégré directement dans un fichier HTML ou être écrit dans un fichier indépendant d'extension .js**

#### • **Modifier contenu HTML**

```
<!DOCTYPE html>
 \mathbf{1}2 \vee <html>
 3 \vee \langle head \rangle\langlescript\rangle4 \times5~\veefunction myFunction() {
                       document.getElementById("demo").innerHTML = "Hello JavaScript!"
 6
 \overline{7}\langle/script>
 8
       </head>
 9
10
    \vee <br/>body>
11
            <h2>What Can JavaScript Do?</h2>
12
            \langle p \text{ id} = "demo" \rangleJavaScript can change HTML content.\langle p \rangle<button type="button" onclick='myFunction()'>Click Me!</button>
13</body>
14
       \langle/html>
15
```
• **Modifier contenu HTML**

# What Can JavaScript Do?

## JavaScript can change HTML content.

**Click Me!** 

#### • **Modifier attributs HTML**

```
<!DOCTYPE html>
 1
 2 \vee \langle \mathsf{html} \rangle3 \vee \langle head \rangle\langlescript\rangle4\, \veefunction turnOn() {
 5<sub>1</sub>document.getElementById('myImage').src='pic bulbon.gif'
 6
                function turnOff() {
 8 \veedocument.getElementById('myImage').src='pic_bulboff.gif'
 \overline{9}10
11
           </script>
      \langle/head>
1213 \vee kbody>
           <h2>What Can JavaScript Do?</h2>
14
15
           <p>JavaScript can change HTML attribute values.</p>
           \langle p \rangleIn this case JavaScript changes the value of the src (source) attribute of an image.\langle p \rangle16
17
18
           <button onclick="turnOn()">Turn on the light</button>
           <img id="myImage" src="pic bulboff.gif" style="width:100px">
19
           <button onclick="turnOff()">Turn off the light</button>
20
21
      </body>
      \langle/html>
22
```
#### • **Modifier attributs HTML**

#### **What Can JavaScript Do?**

JavaScript can change HTML attribute values.

In this case JavaScript changes the value of the src (source) attribute of an image.

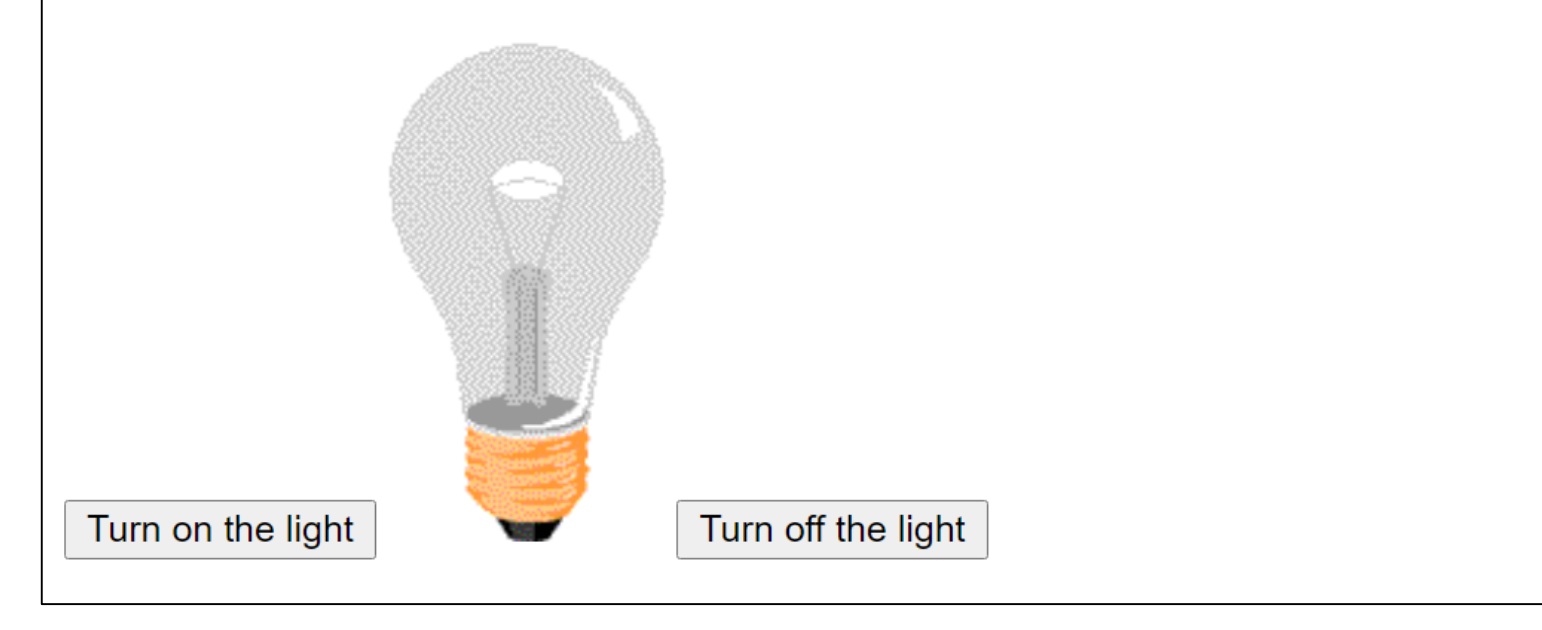

#### • **Modifier CSS**

```
<!DOCTYPE html>
 1
 \overline{2}\langle \text{html}\rangle\langle head \rangle\overline{3}<script>
 4
 5
                  function changeSize() \{document.getElementById('demo').style.fontSize='35px'
 6
 7
             </script>
 8
 \overline{9}</head>
       <body>
10
11
             <h2>What Can JavaScript Do?</h2>
1213
             \langle p \text{ id} = "demo" \rangleJavaScript can change the style of an HTML element.\langle p \rangle14
             <button type="button" onclick="changeSize()">Click Me!</button>
15
16
       \langle/body>
17
       \langle/html>
```
#### • **Modifier CSS**

**What Can JavaScript Do?** 

JavaScript can change the style of an HTML element.

**Click Me!** 

#### • **Afficher/cacher éléments HTML**

```
<!DOCTYPE html>
 \mathbf{1}2 \vee <html>
 3 \vee \langle head \rangle\langlescript\rangle4~\vee5~\veefunction hideAndShow() {
                     var p = document.getElementById('demo');
 6
                     var s = p.style.display;8~\veeif(s == 'none') {
                          p.style.display = 'block'
 \overline{9}10 \sim\} else \{p.style.display = 'none'11
1213</script>
14
15
      </head>
   \vee <br/>body>
16<sup>1</sup>17
           <h2>What Can JavaScript Do?</h2>
           <p id="demo">JavaScript can hide HTML elements.</p>
18
           <button type="button" onclick="hideAndShow()">Click Me!</a></a>
19
20
      \langle/body>
21
      \langle/html>
```
## **Plan**

- **Audio et vidéo**
- **Responsive design**
	- **Media queries**
- **JavaScript** 
	- **Que faire avec JavaScript?**
		- o Modifier contenu HTML
		- o Modifier attributs HTML
		- o Modifier CSS
		- o Afficher/cacher éléments HTML

o ...

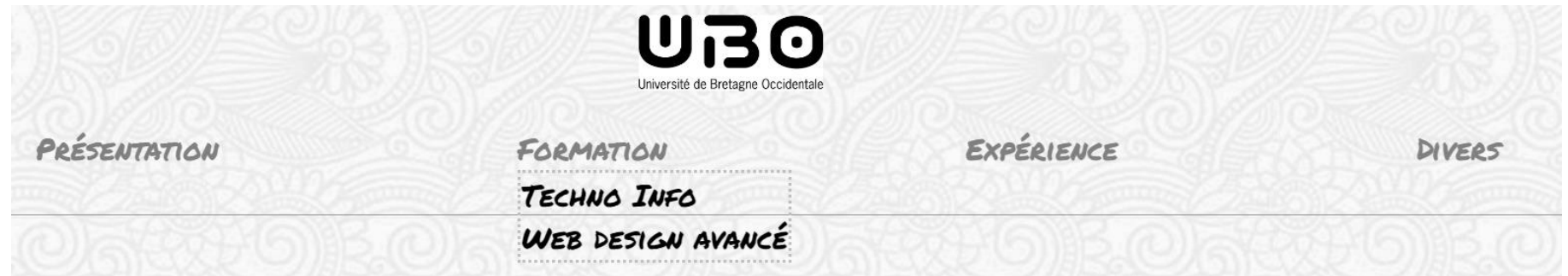

```
<div id="navigation">
     \langle u1 \rangle<li><a href="index.html">Présentation</a></li>
          <li><a href="page/formation.html">Formation</a>
                \langle u \rangle class="submenu">
                     <li>Techno Info</li>
                     <li>Web design avancé</li>
                \langle /u1 \rangle\langle/li>
          <li><a href="page/experience.html">Expérience</a>
                \overline{\left\langle u1 \right\rangle} class="submenu">
                     <li>Stage Info 1</li>
                     <li>Stage Info 2</li>
                \langle \rangleul>
          \langle/li>
          <li><a href="page/divers.html">Divers</a></li>
     \langle \rangleul>
\langle/div>
```

```
.submenu{
```

```
display: none !important;
position: absolute;
padding-inline-start: 0px;
border-style:dotted;
border-width:2px;
border-color: #C0C0C0;
```

```
#navigation > ul li:hover .submenu{
    display: flex !important;
    flex-direction: column;
```
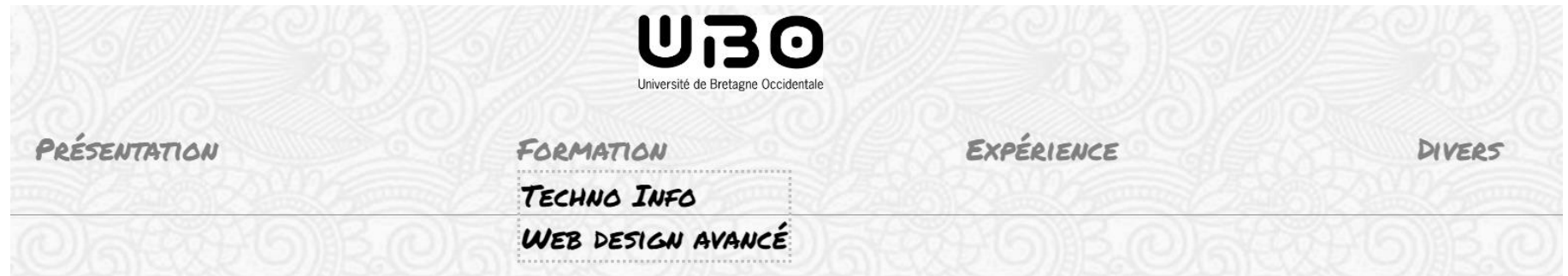

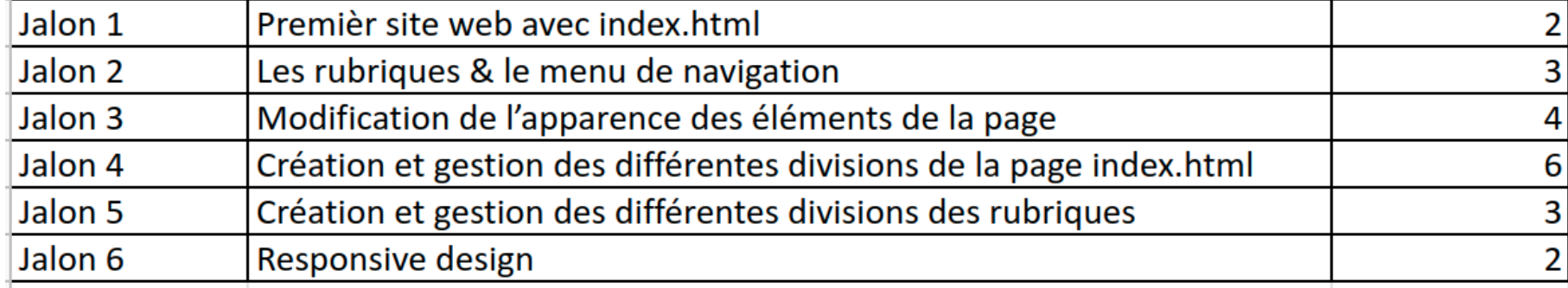

## **Plan**

- **Audio et vidéo**
- **Responsive design**
	- **Media queries**
- **JavaScript** 
	- **Que faire avec JavaScript?**
		- o Modifier contenu HTML
		- o Modifier attributs HTML
		- o Modifier CSS
		- o Afficher/cacher éléments HTML

 $\circ$   $\circ$   $\circ$   $\circ$ 

## **Pour aller plus loin**

• **Sujets, mots-clés à explorer**

- **Bootstrap CSS framework**
- **Héberger un site web**
	- o Plusieurs solutions gratuite (CSS/HTML/JavaScript)
		- github.io (github pages)
		- Mespages (UBO)
		- ...
- **Base de données**
- **Développement front-end et back-end**

## **Merci de votre attention !**

#### **Pour aller plus loin**

## **Bon vent !**